# READ THIS FIRST

## **INSTALLATION GUIDE**

**WD1004-27X**

### **WD1004A-27X**

**Winchester Disk Controller Boards**

**FEBRUARY 1989**

## **WESTERN DIGITAL**

## **IDENTIFY DRIVE**

The WD1004-27X and WD1004A-27X boards work with any hard disk drive that has the ST506/412 drive interface and no more than 1024 cylinders and 16 heads. The Seagate 238 hard disk drive unit is such a drive.

Look in your drive manual to verify that you have an ST506/412 RLL drive or check with your dealer.

Then check the drive manual for the drive parameters, such as those listed in Table 1-1. You'll need this information to select the proper low level format.

| Formatted | Number of    | Number of        | Sectors per |
|-----------|--------------|------------------|-------------|
| Capacity  | <b>Heads</b> | <b>Cylinders</b> | Track       |
| 32MB      |              | 615              | 26          |

**Table 1-1. WD1004 and WD1004A Default Drive Parameters**

**This board does not work with RLL drives. If you have an MFM drive you need either the WDXT–GEN2 or WD1004A–WX1 board.**

## **IDENTIFY BOARD**

This document describes the installation of the two controller boards, WD1004- 27X and WD1004A-27X. These controllers are similar functionally, except for a few features. These boards are described below.

#### **WD1004-27X Board**

Figure 1-1 shows the connector locations (J1, J2, J3, J4, and J5) on the WD1004- 27X board and the location of the jumpers (W17 to W22, R23, and W25 to W28).

The WD1004-27X board has a connector at J4, which allows the controller to connect power to FileCard® drives and jumpers W17 to W22, which permit selection of additional options. Also the WD1004-27X board can be used as a secondary controller.

#### **WD1004A-27X Board**

Figure 1-2 shows the connector locations (J1, J2, J3, and J5) on the WD 1004A-27X board and the location of the jumpers (R23, and W25 to W28). The WD1004A-27X board cannot be used as a secondary controller.

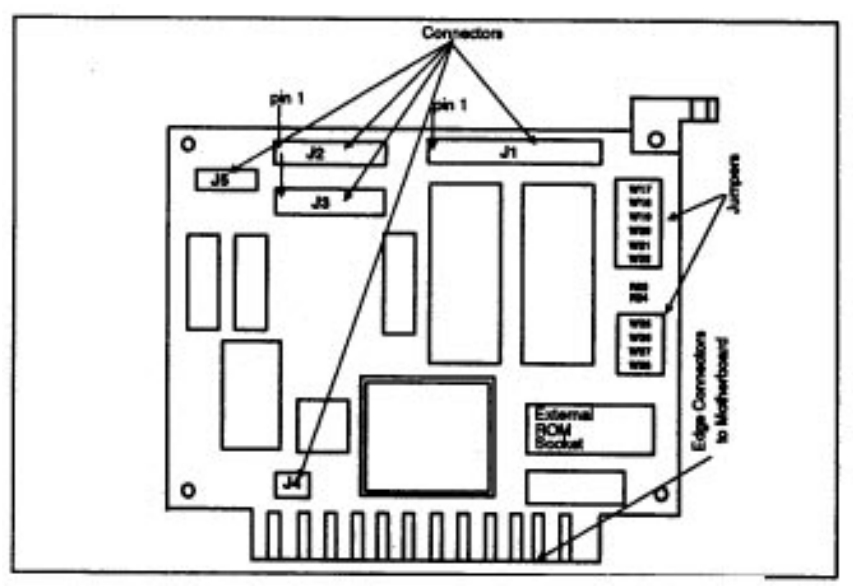

**FIGURE 1-1 WD1004-27X CONNECTOR AND JUMPER LOCATIONS**

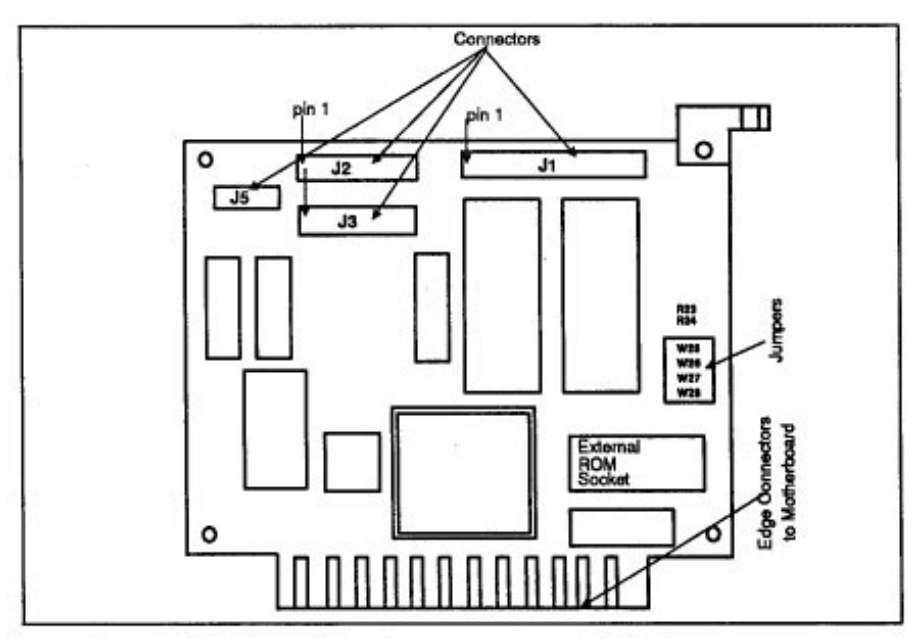

**FIGURE 1-2 WD1004A-27X CONNECTOR AND JUMPER LOCATIONS**

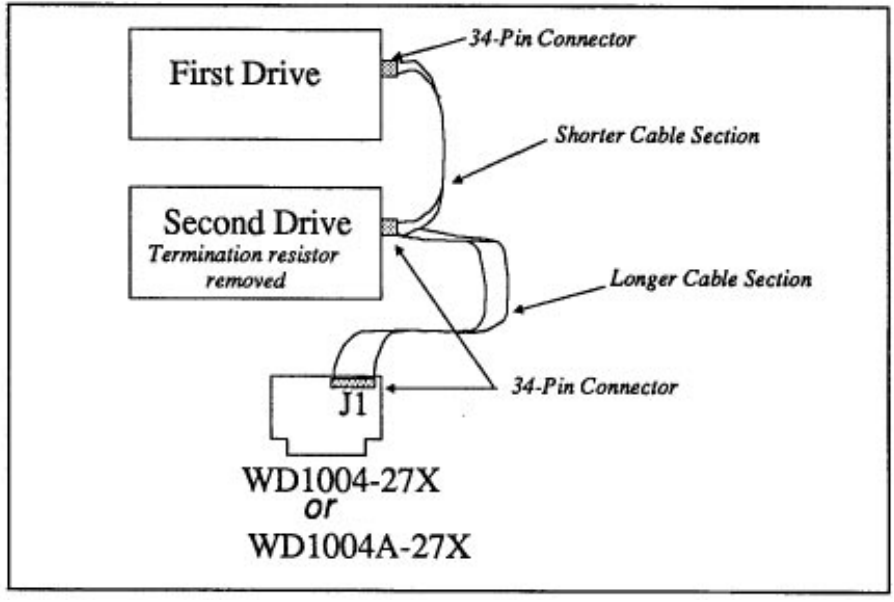

**FIGURE 2-1. DAISY CHAIN CABLE CONNECTIONS**

## **JUMPERS**

The WD1004 board has a row of jumper pins at W17 to W22 and W25 to W28. The WD1004A board has a row of jumper pins at W25 to W28. Adding a jumper shorting plug at any of these locations, selects a hardware configurations that is different from the default value selected by Western Digital.

#### **Jumper Functions (W17 to W22, R23, and W25 to W28)**

The following list explains the jumper functions.

- W17 & W18 selects factory drive tables for the first hard disk
- W19 & W20 selects factory drive tables for the second hard disk
- · W21 and W22 selects the controller and BIOS address ranges
- · R23 disables the Western Digital BIOS ROM on WD1004 and WD1004A boards
- · W25 and W26 set sector translation and dynamic configuration
- · W27 sets the hardware interrupt (IRQ) value for the hard disk drive
- W28 allows the controller to operate with an XT computer when the jumper is OUT

†Not available on the WD1004A-27X board.

#### **Default Values**

Tables B-l through B-5 list the jumper settings. Default factory settings are marked with a "†" symbol.

| Table          |     | <b>First Drive</b> |            | <b>Second Drive</b> | Capacity | <b>Heads</b> | <b>Cylinders</b> |
|----------------|-----|--------------------|------------|---------------------|----------|--------------|------------------|
| <b>Number</b>  | W17 | <b>W18</b>         | <b>W19</b> | W20                 |          |              |                  |
|                | 1n  | 1n                 | ın         | 1n                  | 65MB     |              | 820              |
|                | out | 1n                 | out        | 1n                  | 42MB     |              | 782              |
|                | 1n  | out                | 1n         | out                 | 21MB     |              | 782              |
| 2 <sup>1</sup> | out | out                | out        | out                 | 32MB     |              | 615              |

**Table B-1. Pre-selected Drive Tables**

**Table B-2. Select Controller and BIOS Ranges**

| W <sub>21</sub> | W22 | <b>Controller</b> | <b>BIOS</b>        |
|-----------------|-----|-------------------|--------------------|
| out             | out | 320-323           | <b>C8000-C9FFF</b> |
| 1n              | out | 324-327           | CA000-CBFFF        |
| out             | ın  | 328-32B           | CC000-CDFFF        |
| 1n              | 1n  | 32C-32F           | CE000-CFFFF        |

#### **Table B-3. Select BIOS ROM**

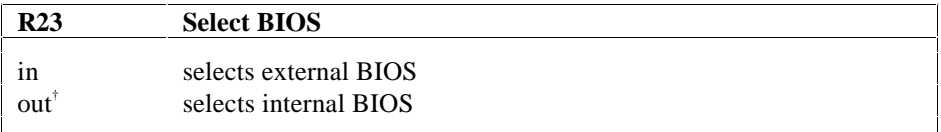

#### **Table B-4. Select Sectors and Configuration Option**

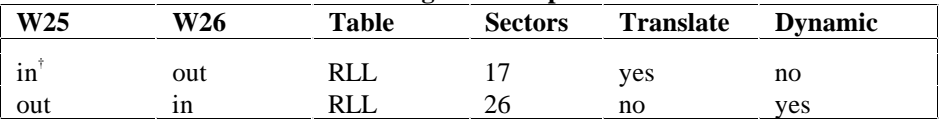

#### **Table B-5. Select Hardware Interrupt (IRQ)**

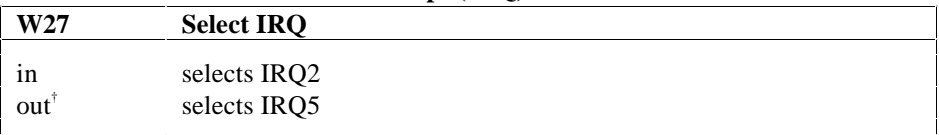